### AtlasScientific Environmental Robotics

V 4.8 Revised 2/16/18

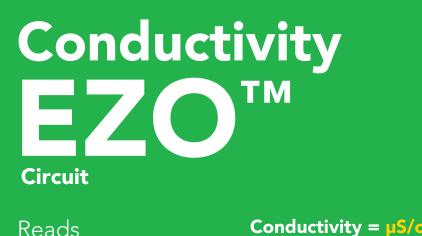

| :m<br>om<br>SU<br>ity | GND TX RX<br>(SDA) (SCL)   | •           |
|-----------------------|----------------------------|-------------|
| 00<br>m               |                            |             |
| %<br>ec               |                            | , the state |
| nd                    |                            |             |
| nt<br>es              |                            |             |
| <sup>2</sup> C        | EC VCC PRB PRB<br>EZO™ ● ● | -           |
| 4)<br>5V              |                            | RoHS        |
|                       | PATENT PRO                 | TECTED      |

| Accuracy                         | +/- 2%                  |
|----------------------------------|-------------------------|
| Max rate                         | 1 reading per sec       |
| Supported probes                 | K 0.1 – K 10 any brand  |
| Calibration                      | 1 or 2 point            |
| Temp compensation                | Yes                     |
| Data protocol                    | UART & I <sup>2</sup> C |
| Default I <sup>2</sup> C address | 100 (0x64)              |
| Operating voltage                | 3.3V – 5V               |
| Data format                      | ASCII                   |

Total dissolved solids = pp

(sea water only) = 1.00 – 1.3

0.07 – 500,000+ μS/c

Salinity = PS Specific gravi

This is an evolving document, check back for updates.

Written by Jordan Press Designed by Noah Press

Range

### SOLDERING THIS DEVICE VOIDS YOUR WARRANTY.

This is sensitive electronic equipment. Get this device working in a solderless breadboard first. Once this device has been soldered it is no longer covered by our warranty.

This device has been designed to be soldered and can be soldered at any time. Once that decision has been made, Atlas Scientific no longer assumes responsibility for the device's continued operation. The embedded systems engineer is now the responsible party.

## Get this device working in a solderless breadboard first!

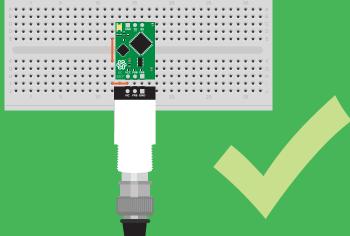

### Do not embed this device without testing it in a solderless breadboard!

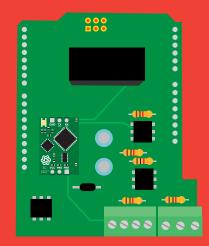

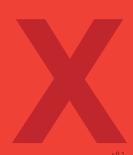

## Table of contents

| Circuit dimensions                      | 4 |
|-----------------------------------------|---|
| Power consumption                       | 4 |
| Absolute max ratings                    | 4 |
| EZO <sup>™</sup> circuit identification | 5 |
| Conductivity probe range                | 6 |
| Resolution                              | 7 |

## UART

| UART mode                            | 17 |
|--------------------------------------|----|
| Default state                        | 18 |
| Receiving data from device           | 19 |
| Sending commands to device           | 20 |
| LED color definition                 | 21 |
| UART quick command page              | 22 |
| LED control                          | 23 |
| Find                                 | 24 |
| Continuous reading mode              | 25 |
| Single reading mode                  | 26 |
| Calibration                          | 27 |
| Export/import calibration            | 28 |
| Setting the probe type               | 29 |
| Temperature compensation             | 30 |
| Enable/disable parameters            | 31 |
| Naming device                        | 32 |
| Device information                   | 33 |
| Response codes                       | 34 |
| Reading device status                | 35 |
| Sleep mode/low power                 | 36 |
| Change baud rate                     | 37 |
| Protocol lock                        | 38 |
| Factory reset                        | 39 |
| Change to I <sup>2</sup> C mode      | 40 |
| Manual switching to I <sup>2</sup> C | 41 |
|                                      |    |

| Operating principle      | 8  |
|--------------------------|----|
| Output units             | 9  |
| Calibration theory       | 10 |
| Power and data isolation | 12 |
| Correct wiring           | 14 |
| Available data protocols | 15 |

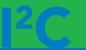

| 43        |
|-----------|
| 44        |
| 45        |
| 46        |
| 47        |
| <b>48</b> |
| 49        |
| 50        |
| 51        |
| 52        |
| 53        |
| 54        |
| 55        |
| 56        |
| 57        |
| 58        |
| 59        |
| 60        |
| 61        |
| 62        |
| 63        |
| 64        |
|           |

| Circuit footprint    | 65 |
|----------------------|----|
| Datasheet change log | 66 |
| Warranty             | 68 |

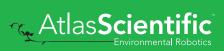

## **EZO<sup>™</sup> circuit dimensions**

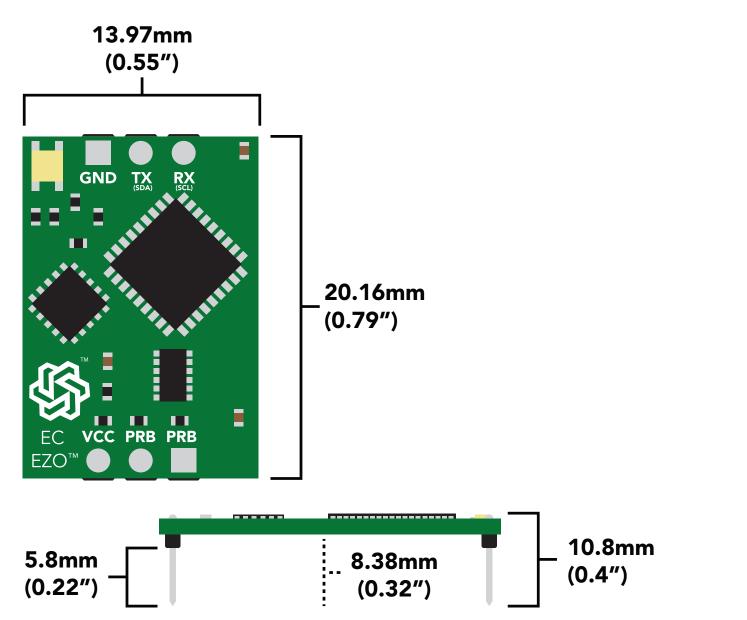

|      | LED | MAX   | STANDBY  | SLEEP  |
|------|-----|-------|----------|--------|
| 5V   | ON  | 50 mA | 18.14 mA | 0.7 mA |
|      | OFF | 45 mA | 15.64 mA |        |
| 3.3V | ON  | 35 mA | 16.85 mA | 0.4 mA |
|      | OFF | 34 mA | 15.85 mA |        |

### **Power consumption** Absolute max ratings

| Parameter                                      | MIN    | ТҮР   | МАХ    |
|------------------------------------------------|--------|-------|--------|
| Storage temperature<br>(EZO™ Conductivity)     | -60 °C |       | 150 °C |
| Operational temperature<br>(EZO™ Conductivity) | -40 °C | 25 °C | 125 °C |
| VCC                                            | 3.3V   | 5V    | 5.5V   |

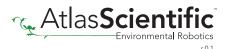

## **EZO**<sup>™</sup> circuit identification

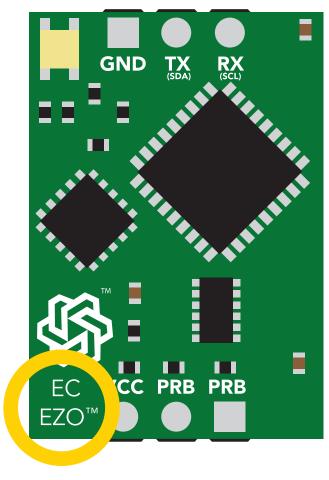

EZO<sup>™</sup> Conductivity circuit

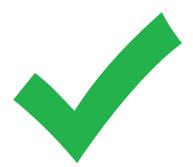

Viewing correct datasheet

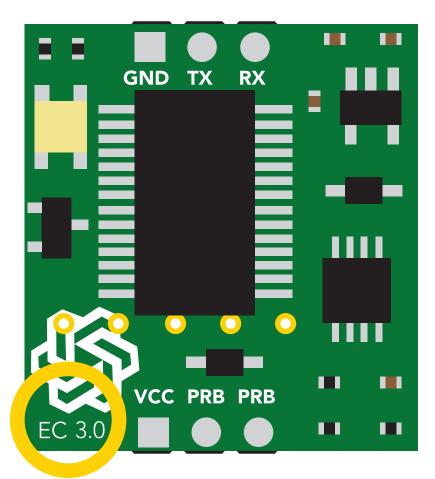

Legacy Conductivity circuit

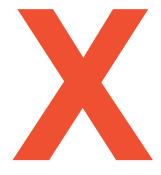

### Viewing incorrect datasheet

Click here to view legacy datasheet

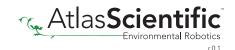

## Conductivity probe range

The EZO<sup>™</sup> Conductivity circuit is capable of connecting to any two-conductor conductivity probe, ranging from:

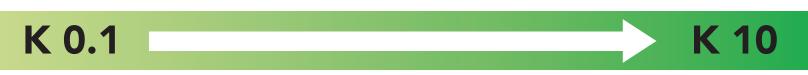

Atlas Scientific<sup>™</sup> has tested 3 different K value probe types

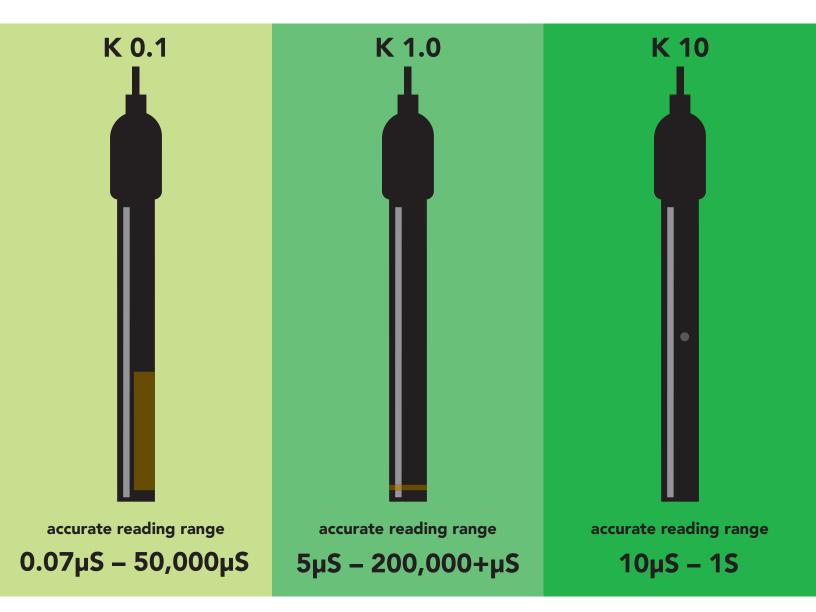

Atlas Scientific<sup>™</sup> does not know what the accurate reading range would be for conductivity probes, other than the above mentioned values. Determining the accurate reading range of such probes, i.e. **K 2.6**, or **K 0.66**, is the responsibility of the embedded systems engineer.

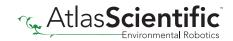

## Resolution

The EZO<sup>™</sup> Conductivity circuit, employs a method of scaling resolution. As the conductivity increases the resolution between readings decreases.

The EZO<sup>™</sup> Conductivity circuit will output conductivity readings where the first **4 digits** are valid and the others are set to 0. This excludes conductivity readings that are less than 9.99. In that case, only 3 conductivity digits will be output.

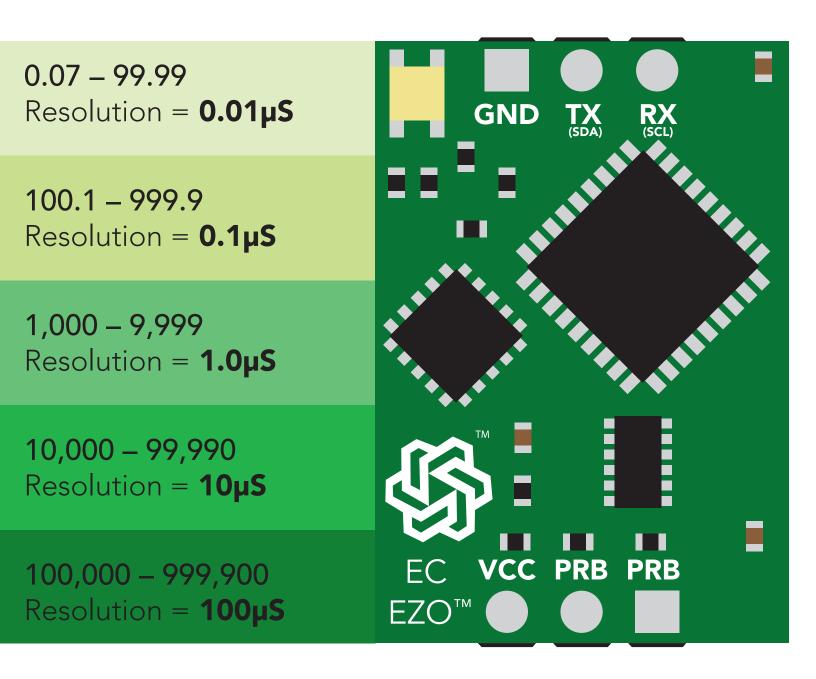

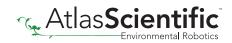

## **Operating principle**

An E.C. (*electrical conductivity*) probe measures the electrical conductivity in a solution. It is commonly used in hydroponics, aquaculture and freshwater systems to monitor the amount of nutrients, salts or impurities in the water.

Inside the conductivity probe, two electrodes are positioned opposite from each other, an AC voltage is applied to the electrodes causing cations to move to the negatively charged electrode, while the anions move to the positively electrode. The more free electrolyte the liquid contains, the higher the electrical conductivity.

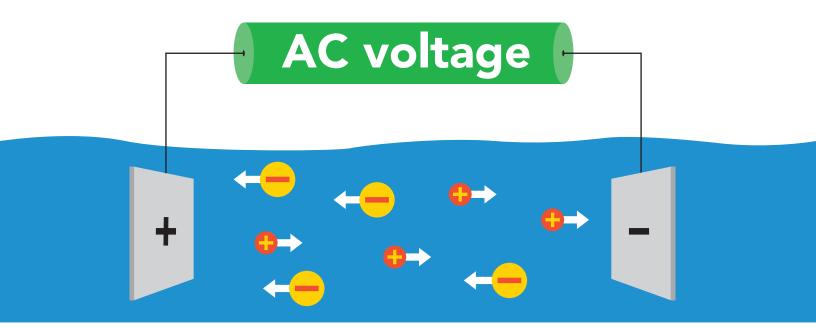

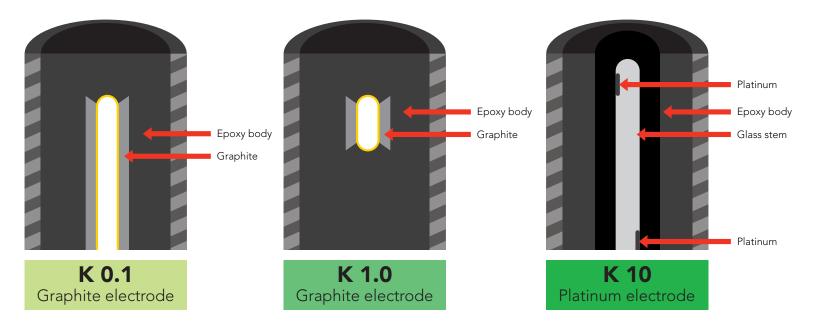

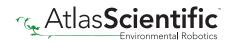

## **Output units**

By default, EZO<sup>™</sup> Conductivity circuits with firmware version 2.10 and above will *only* output EC. To enable these parameters see page 31 for UART, and 56 for I<sup>2</sup>C.

The EZO<sup>™</sup> Conductivity circuit also has the capability to read:

Conductivity = µS/cm Total dissolved solids = ppm Salinity = PSU Spacific gravity (sea water only) = 1.00 – 1.300

These parameters must be individually enabled within the device. See page **31** to enable each parameter in UART mode, and on page **56** for I<sup>2</sup>C mode.

Once these parameters have been enabled, output will be a CSV string.

Example EC,TDS,SAL,SG

### **Default LED blink pattern**

This is the LED pattern for Continous Mode (*default state*) This can only happen when the device is in **UART** mode.

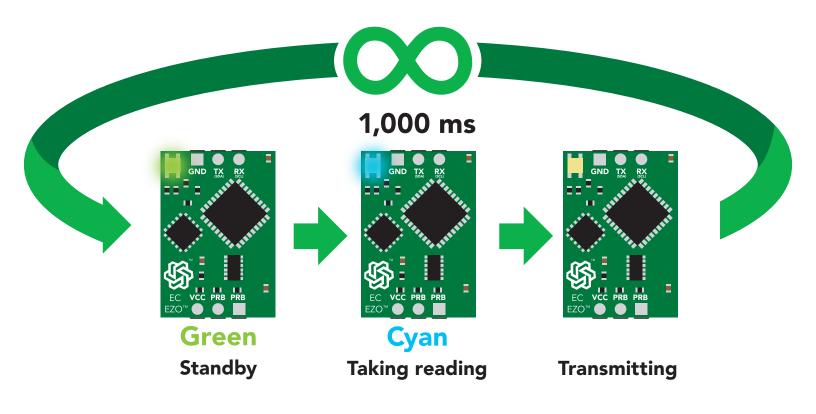

## **Calibration theory**

The most important part of calibration is watching the readings during the calibration process. It's easiest to calibrate the device in its default state (UART mode, continuous readings). Switching the device to I<sup>2</sup>C mode after calibration **will not** affect the stored calibration. If the device must be calibrated in I<sup>2</sup>C mode be sure to request readings continuously so you can see the output from the probe.

### **Pre-calibration setup**

First, take readings from dry conductivity probe.

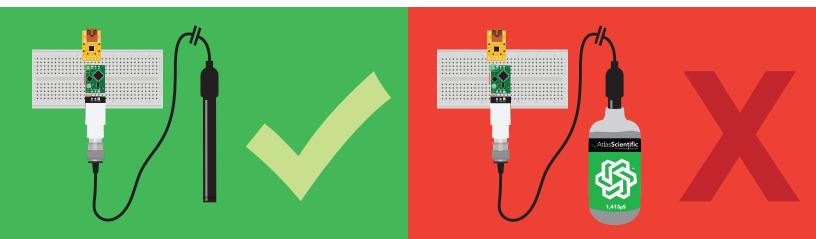

### Set probe type

If you are not using a K 1.0 conductivity probe (*default*), you need to set the probe type by using the "K,n" command. (*where* n = K value of your probe)

### **Dry calibration**

Issuing the **"Cal,dry"** command fine tunes the internal electrical properties of the device. This calibration only needs to be done once. Even though you may see reading of 0.00 before issuing the **"Cal,dry"** command, it is still a necessary component of calibration.

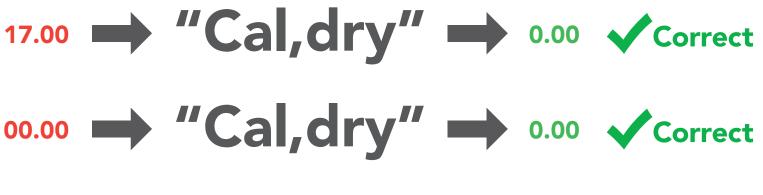

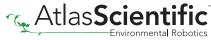

### **Temperature compensation**

Temperature has a significant effect on conductivity readings. The EZO<sup>™</sup> Conductivity circuit has its temperature compensation set to 25° C as the default. If the calibration solution is not within 5° of 25° C, check the temperature chart on the side of the calibration bottle, and calibrate to that value.

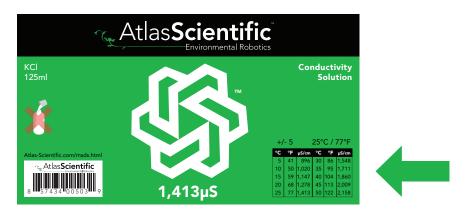

### Low point/single point calibration

Pour a small amount of the calibration solution into a cup. Shake the probe to make sure you do not have trapped air bubbles in the sensing area. You should see readings that are off by **1 – 40%** from the stated value of the calibration solution. Wait for readings to stabilize (small movement from one reading to the next is normal).

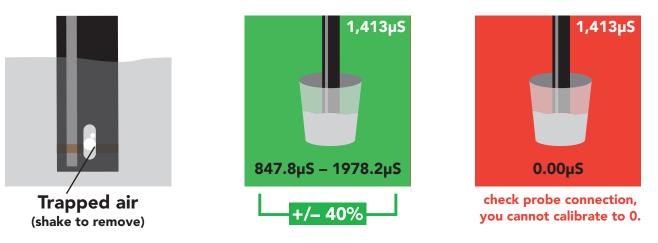

Once the readings stabilize, issue the low point or single point calibration command. Low point calibration: "**Cal,low,1413**" (*Readings will NOT change*) Single point calibration: "**Cal,1413**" (*Readings will change, calibration complete*).

### High point calibration

Shake the probe to remove trapped air and adjust the temperature as done in the previous step. Once the readings have stabilized issue the high point calibration command. High point calibration: **"Cal,high,12880"** (*Readings will change, calibration complete*).

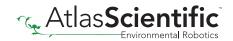

## **Power and data isolation**

The Atlas Scientific EZO<sup>™</sup> Conductivity circuit is a very sensitive device. This sensitivity is what gives the Conductivity circuit its accuracy. This also means that the Conductivity circuit is capable of reading micro-voltages that are bleeding into the water from unnatural sources such as pumps, solenoid valves or other probes/sensors.

When electrical noise is interfering with the Conductivity readings it is common to see rapidly fluctuating readings or readings that are consistently off. To verify that electrical noise is causing inaccurate readings, place the Conductivity probe in a cup of water by itself. The readings should stabilize quickly, confirming that electrical noise was the issue.

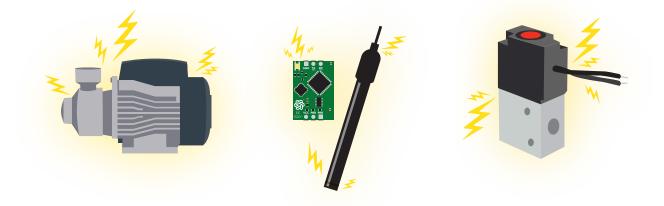

When reading from two EZO<sup>™</sup> Conductivity circuits, it is **strongly recommended** that they are electrically isolated from each other.

Without isolation, Conductivity readings will effect each other.

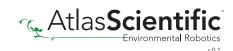

Basic EZO™

**Inline Voltage Isolator** 

This schematic shows exactly how we isolate data and power using the ADM3260 and a few passive components. The ADM3260 can output isolated power up to 150 mW and incorporates two bidirectional data channels.

This technology works by using tiny transformers to induce the voltage across an air gap. PCB layout requires special attention for EMI/EMC and RF Control, having proper ground planes and keeping the capacitors as close to the chip as possible are crucial for proper performance. The two data channels have a  $4.7k\Omega$  pull up resistor on both the isolated and non-isolated lines (R1, R2, R3, and R4) The output voltage is set using a voltage divider (R5, R6, and R,7) this produces a voltage of 3.7V regardless of your input voltage.

### Isolated ground is different from non-isolated ground, these two lines should not be connected together.

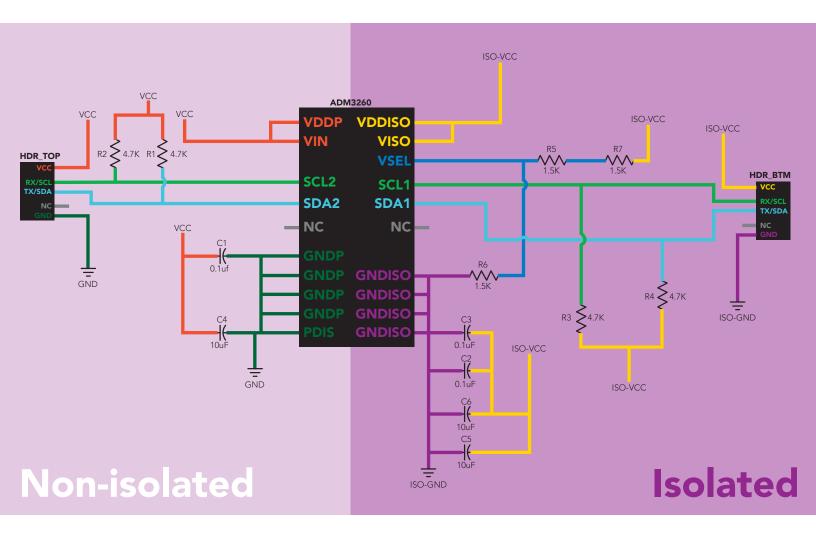

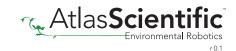

## **Correct wiring**

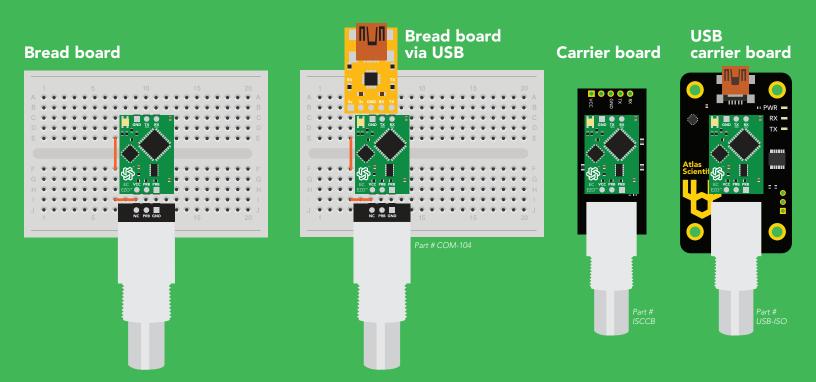

## **Incorrect wiring**

**Extended leads** 

**Sloppy setup** 

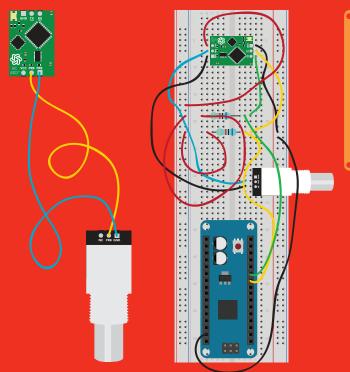

Perfboards or Protoboards

use Perfboards

or Protoboards

\*Embedded into your device

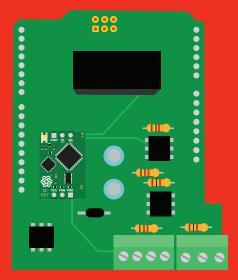

\*Only after you are familar with EZO<sup>™</sup> circuits operation

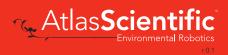

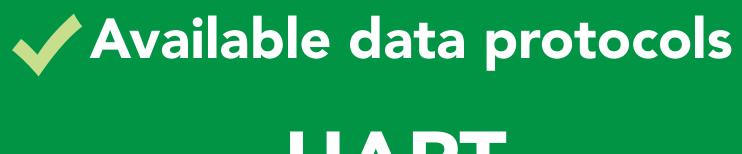

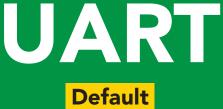

## 1<sup>2</sup>C

## X Unavailable data protocols SPI Analog RS-485 Mod Bus 4–20mA

15 Copyright © Atlas Scientific LLC

# UART mode

### Settings that are retained if power is cut

Baud rate Calibration Continuous mode Device name Enable/disable parameters Enable/disable response codes Hardware switch to I<sup>2</sup>C mode LED control Protocol lock Software switch to I<sup>2</sup>C mode

#### Settings that are **NOT** retained if power is cut

Find Sleep mode Temperature compensation

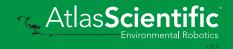

## **UART** mode

no parity

8 data bits

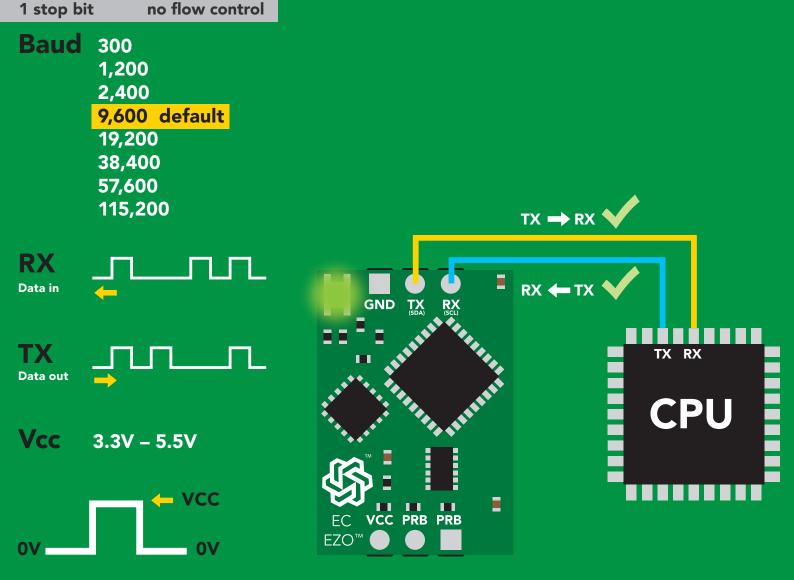

### Data format

### Reading

Conductivity =  $\mu$ S/cm Total dissolved solids = ppm Salinity = PSU Specific gravity (sea water only) = 1.00 - 1.300

#### EC,TDS,SAL,SG Units ASCII Encoding Format string

Terminator Data type **Decimal places 3 Smallest string 3 characters** Largest string

carriage return floating point 40 characters

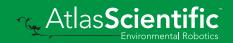

## **Default state**

| Mode     | UART                 |
|----------|----------------------|
| Baud     | 9,600                |
| Readings | continuous           |
| Units    | μS/cm                |
| Speed    | 1 reading per second |
| LED      | on                   |

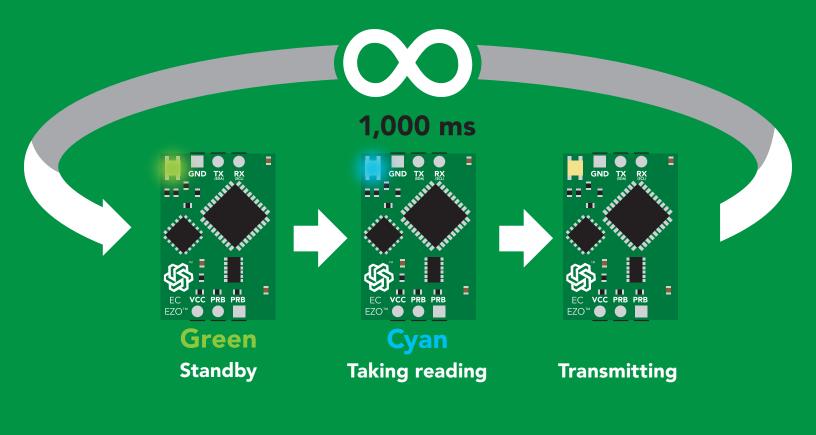

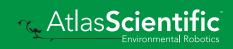

## **Receiving data from device**

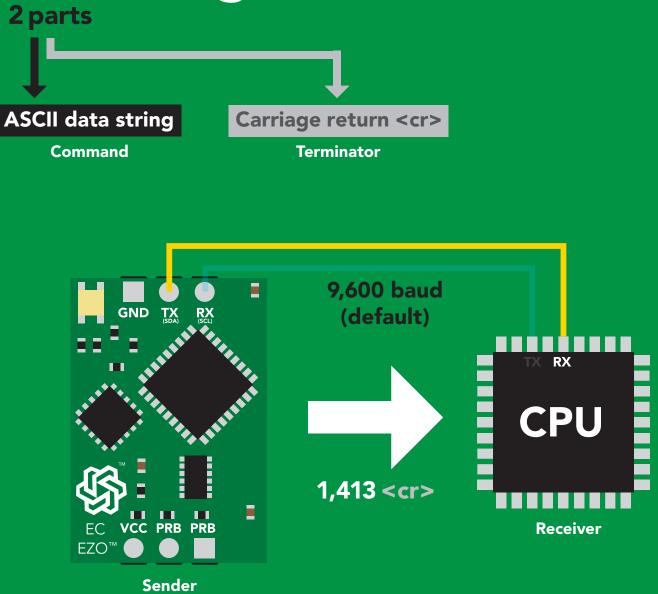

 Advanced

 ASCII:
 1
 4
 1
 3
 <cr>
 Hex:
 31
 2C
 34
 31
 33
 0D

 Dec:
 49
 44
 52
 49
 51
 13

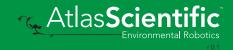

## Sending commands to device <sup>2 parts</sup>

### **Command (not case sensitive)**

Carriage return <cr>

ASCII data string

Terminator

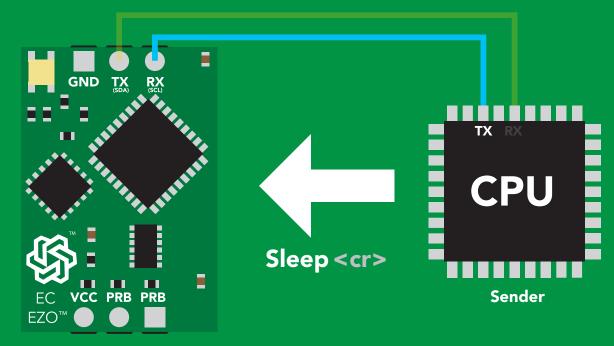

Receiver

# Advanced ASCII: S I e e P <cr> Hex: 53 6C 65 65 70 0D Dec: 83 108 101 112 13

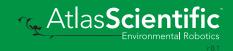

## **LED color definition**

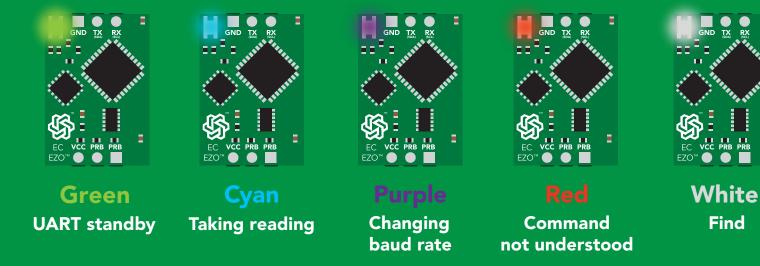

| 5V   | LED ON<br><b>+2.5 mA</b> |  |
|------|--------------------------|--|
| 3.3V | +1 mA                    |  |

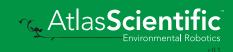

Find

### UART mode command quick reference

All commands are ASCII strings or single ASCII characters.

| Command       | Function                             |        | Default state |
|---------------|--------------------------------------|--------|---------------|
| Baud          | change baud rate                     | pg. 37 | 9,600         |
| С             | enable/disable continuous reading    | pg. 25 | enabled       |
| Cal           | performs calibration                 | pg. 27 | n/a           |
| Export/import | export/import calibration            | pg. 28 | n/a           |
| Factory       | enable factory reset                 | pg. 39 | n/a           |
| Find          | finds device with blinking white LED | pg. 24 | n/a           |
| i             | device information                   | pg. 33 | n/a           |
| I2C           | change to I <sup>2</sup> C mode      | pg. 40 | not set       |
| К             | Set probe type                       | pg. 29 | К 1.0         |
| L             | enable/disable LED                   | pg. 23 | enabled       |
| Name          | set/show name of device              | pg. 32 | not set       |
| 0             | enable/disable parameters            | pg. 31 | all enabled   |
| Plock         | enable/disable protocol lock         | pg. 38 | disabled      |
| R             | returns a single reading             | pg. 26 | n/a           |
| Sleep         | enter sleep mode/low power           | pg. 36 | n/a           |
| Status        | retrieve status information          | pg. 35 | enable        |
| т             | temperature compensation             | pg. 30 | 25°C          |
| *OK           | enable/disable response codes        | pg. 34 | enable        |

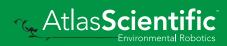

## LED control

### **Command syntax**

| L,1 <cr>&gt; LED on default</cr> |
|----------------------------------|
|----------------------------------|

- L,0 <cr>> LED off
- L,? <cr> LED state on/off?

| Example       | Response                                           |
|---------------|----------------------------------------------------|
| L,1 <cr></cr> | *OK <cr></cr>                                      |
| L,0 <cr></cr> | *OK <cr></cr>                                      |
| L,? <cr></cr> | ?L,1 <cr> or ?L,0 <cr><br/>*OK <cr></cr></cr></cr> |

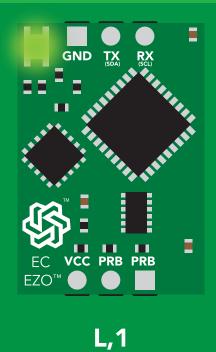

L,0

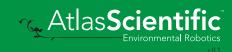

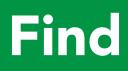

### **Command syntax**

This command will disable continuous mode Send any character or command to terminate find.

Find <cr> LED rapidly blinks white, used to help find device\*

\*This command is only available for firmware version 2.10 and above.

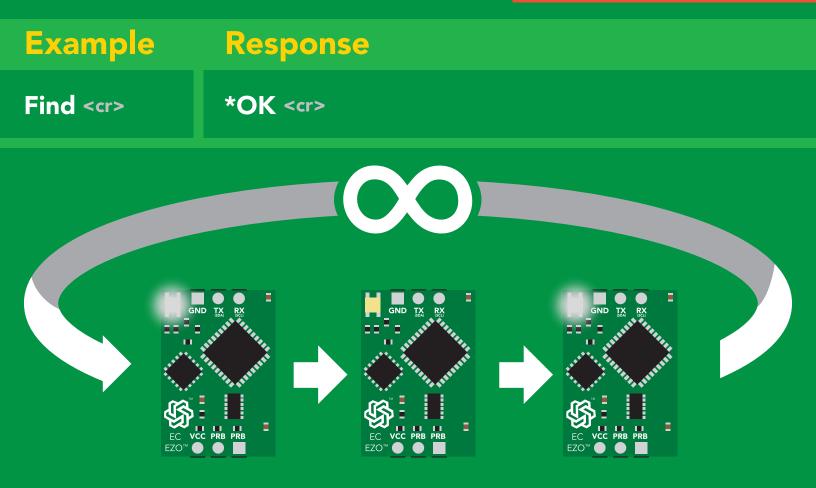

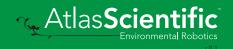

## **Continuous reading mode**

### **Command syntax**

| C,1 | <cr></cr> | enable continuous readings once per second default     |
|-----|-----------|--------------------------------------------------------|
| C,n | <cr></cr> | continuous readings every n seconds (n = 2 to 99 sec)* |
| C,0 | <cr></cr> | disable continuous readings                            |
| C,? | <cr></cr> | continuous reading mode on/off?                        |

\*This command is only available for firmware version 2.10 and above.

| Example        | Response                                                                                                    |
|----------------|----------------------------------------------------------------------------------------------------|
| C,1 <cr></cr>  | *OK <cr> EC,TDS,SAL,SG (1 sec) <cr> EC,TDS,SAL,SG (2 sec) <cr> EC,TDS,SAL,SG (3 sec) <cr></cr></cr></cr></cr>    |
| C,30 <cr></cr> | *OK <cr> EC,TDS,SAL,SG (30 sec) <cr> EC,TDS,SAL,SG (60 sec) <cr> EC,TDS,SAL,SG (90 sec) <cr></cr></cr></cr></cr> |
| C,0 <cr></cr>  | *OK <cr></cr>                                                                                                    |
| C,? <cr></cr>  | ?C,1 <cr> or ?C,0 <cr> or ?C,30 <cr><br/>*OK <cr></cr></cr></cr></cr>                                            |

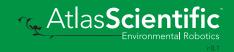

## Single reading mode

### **Command syntax**

R <cr> takes single reading

ExampleResponseR <cr>1,413 <cr>\*OK <cr>

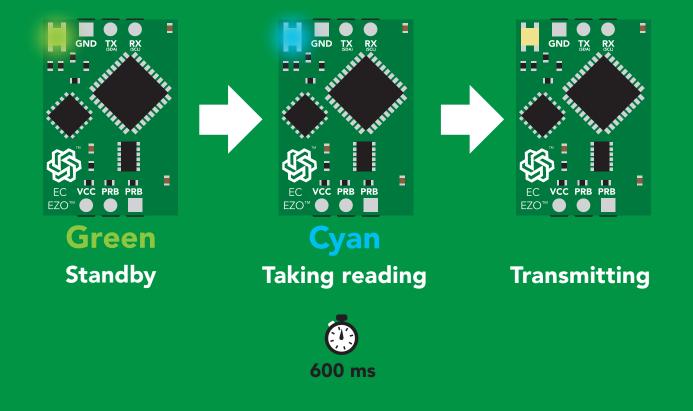

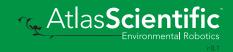

## Calibration

### **Command syntax**

Dry calibration must always be done first!

| Cal,dry    | <cr></cr> | dry calibration                                |
|------------|-----------|------------------------------------------------|
| Cal,n      | <cr></cr> | single point calibration, where n = any value* |
| Cal,low,n  | <cr></cr> | low end calibration, where n = any value       |
| Cal,high,n | <cr></cr> | high end calibration, where n = any value      |
| Cal,clear  | <cr></cr> | delete calibration data                        |
| Cal,?      | <cr></cr> | device calibrated?                             |

\*This command is only available for firmware version 2.10 and above.

| Example I                | Response                                                            |
|--------------------------|---------------------------------------------------------------------|
| Cal,dry <cr></cr>        | *OK <cr></cr>                                                       |
| Cal,84 <cr></cr>         | *OK <cr></cr>                                                       |
| Cal,low,1413 <cr></cr>   | *OK <cr></cr>                                                       |
| Cal,high,12880 <cr></cr> | *OK <cr></cr>                                                       |
| Cal,clear <cr></cr>      | *OK <cr></cr>                                                       |
| Cal,? <cr></cr>          | <pre>?CAL,0 <cr> or ?CAL,1 <cr> or ?CAL,2 one point</cr></cr></pre> |

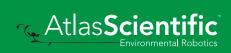

## Export/import calibration

### **Command syntax**

Export: Use this command to save calibration settings Import: Use this command to load calibration settings to one or more devices.

- **Export** <cr> export calibration string from calibrated device\*
- Import <cr> import calibration string to new device\*
- **Export,?** <cr> calibration string info\*

\*This command is only available for firmware version 2.10 and above.

🔨 Atlas**Scient** 

| Example                                                                              | Response             |                                                                                                    |
|--------------------------------------------------------------------------------------|----------------------|----------------------------------------------------------------------------------------------------|
| Export,? <cr></cr>                                                                   | 10,120 <cr></cr>     | Response breakdown10, 120*# of strings to export# of bytes to export# of bytes to exportExport strings can be up to 12 characters long,<br>and is always followed by <cr></cr> |
| Export <cr> Export <cr> (7 more) Export <cr> Export <cr> (cr&gt;</cr></cr></cr></cr> | 65 20 61 20 <b>.</b> | 61 72 <cr>     (1 of 10)<br/>63 6F <cr>     (2 of 10)<br/>75 79 <cr>     (10 of 10)<br/>Disabling *OK simplifies this process</cr></cr></cr>                                   |
| lmport, n<br>(FIFO)                                                                  | Import, 59 6         | F 75 20 61 72 <cr> (1 of 10)</cr>                                                                                                    |

## Setting the probe type

### **Command syntax**

K 1.0 is the default value

- K,n <cr> n = any value; floating point in ASCII
- K,? <cr> probe K value?

| Example        | Response                          |
|----------------|-----------------------------------|
| K,10 <cr></cr> | *OK <cr></cr>                     |
| K,? <cr></cr>  | ?K,10 <cr><br/>*OK <cr></cr></cr> |

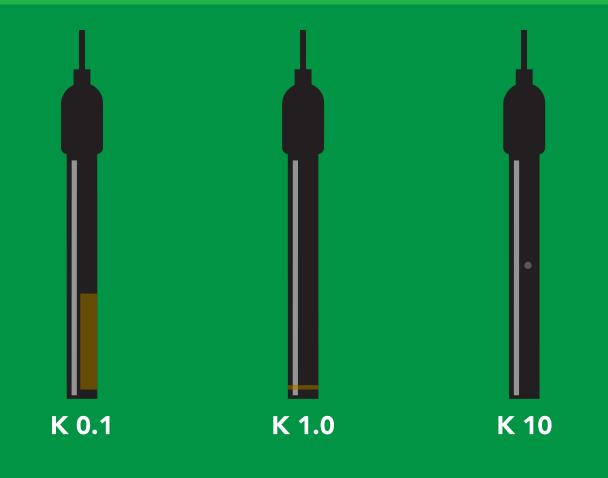

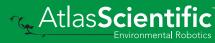

### **Temperature compensation**

### **Command syntax**

**Temperature is always in Celsius** 

- T,n <cr> n = any value; floating point or int
- T,? <cr> compensated temperature value?

| Example              | Response                            |
|----------------------|-------------------------------------|
| T,19.5 <cr></cr>     | *OK <cr></cr>                       |
| <b>T,?</b> <cr></cr> | ?T,19.5 <cr><br/>*OK <cr></cr></cr> |

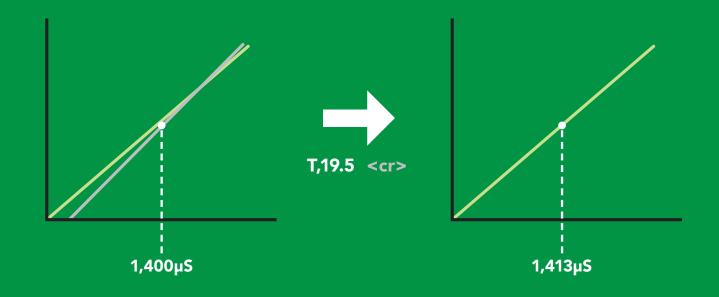

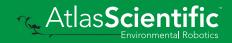

# Enable/disable parameters from output string

### **Command syntax**

| O, [parameter],[1,0] | <cr></cr> | enable or disable output parameter |
|----------------------|-----------|------------------------------------|
| O,?                  | <cr></cr> | enabled parameter?                 |

| Example                                  | Response                                              |
|------------------------------------------|-------------------------------------------------------|
| O,EC,1 / O,EC,0 <cr></cr>                | *OK <cr> enable / disable conductivity</cr>           |
| O,TDS,1 / O,TDS,0 <cr></cr>              | *OK <cr> enable / disable total dissolved solids</cr> |
| O,S,1 / O,S,0 <cr></cr>                  | *OK <cr> enable / disable salinity</cr>               |
| O,SG,1 / O,SG,0 <cr></cr>                | *OK <cr> enable / disable specific gravity</cr>       |
| O,? <cr></cr>                            | ?,O,EC,TDS,S,SG <cr> if all are enabled</cr>          |
|                                          |                                                       |
| Parameters                               | * If you disable all possible data types              |
| EC conductivity                          | your readings will display "no output".               |
| TDS total dissolved solids<br>S salinity | your readings will display "no output".               |
| TDS total dissolved solids               | your readings will display "no output".               |

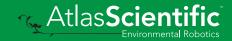

## Naming device

### **Command syntax**

| Name,n <cr> set<br/>Name,? <cr> sho</cr></cr> | 1 2 3 4 5 6 7 8 9 10 11 12 13 14 15 16 |
|-----------------------------------------------|----------------------------------------|
| Example                                       | Response                               |
| Name,zzt <cr></cr>                            | *OK <cr></cr>                          |
| Name,? <cr></cr>                              | ?Name,zzt <cr><br/>*OK <cr></cr></cr>  |

Name,zzt

Name,?

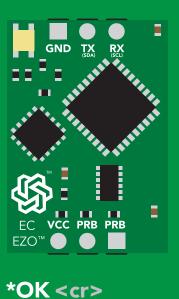

 $\rightarrow$ 

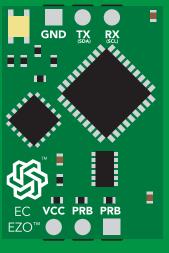

Name,zzt <cr> \*OK <cr>

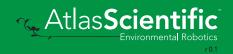

## **Device information**

### **Command syntax**

| i | <cr></cr> | device | infor | mation |
|---|-----------|--------|-------|--------|
|---|-----------|--------|-------|--------|

| Example     | Response             |
|-------------|----------------------|
| i <cr></cr> | ?i,EC,2.10 <cr></cr> |

### **Response breakdown**

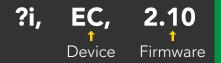

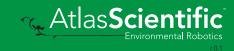

### **Response codes**

### **Command syntax**

| *OK,1 | <cr></cr> | enable response  | default |
|-------|-----------|------------------|---------|
| *OK,0 | <cr></cr> | disable response |         |

<u>\*OK,? <cr> response on/off?</u>

| Example         | Response                             |
|-----------------|--------------------------------------|
| R <cr></cr>     | 1,413 <cr> *OK <cr></cr></cr>        |
| *OK,0 <cr></cr> | no response, *OK disabled            |
| R <cr></cr>     | 1,413 <cr> *OK disabled</cr>         |
| *OK,? <cr></cr> | ?*OK,1 <cr> or ?*OK,0 <cr></cr></cr> |

| Other | response codes        |
|-------|-----------------------|
| *ER   | unknown command       |
| *OV   | over volt (VCC>=5.5V) |

- \*UV under volt (VCC<=3.1V)
- \*RS reset
- \*RE boot up complete, ready
- \*SL entering sleep mode
- \*WA wake up

These response codes cannot be disabled

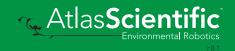

## **Reading device status**

### **Command syntax**

Status <cr> voltage at Vcc pin and reason for last restart

| Examp           | ble                                                               | Response                                 |
|-----------------|-------------------------------------------------------------------|------------------------------------------|
| Status <        |                                                                   | ?Status,P,5.038<br>*OK <cr></cr>         |
| Respo           | onse bre                                                          | akdown                                   |
| ?Status         | <b>F,</b><br>P,<br>Reason for res <sup>™</sup>                    | <b>5.038</b><br>†<br>tart Voltage at Vcc |
| S soft<br>B bro | <mark>des</mark><br>wered off<br>tware reset<br>own out<br>tchdog |                                          |

U unknown

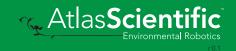

## Sleep mode/low power

### **Command syntax**

Send any character or command to awaken device.

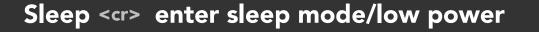

VCC PRB PRB

**Standby** 18.14 mA

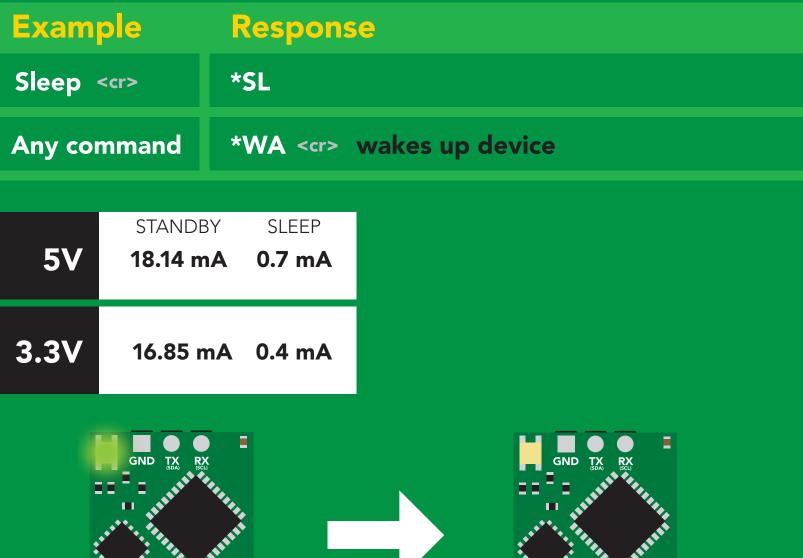

Sleep <cr>

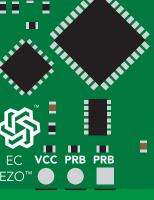

Sleep 0.7 mA

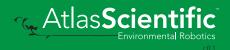

F70

# Change baud rate

# **Command syntax**

Baud,n <cr> change baud rate

| Example              | Response                                |
|----------------------|-----------------------------------------|
| Baud,38400 <cr></cr> | *OK <cr></cr>                           |
| Baud,? <cr></cr>     | ?Baud,38400 <cr><br/>*OK <cr></cr></cr> |

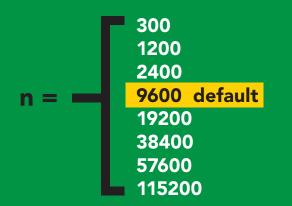

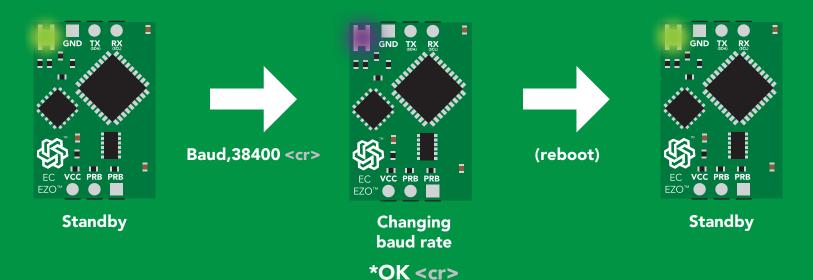

Atlas Scientific

# Protocol lock

### **Command syntax**

Locks device to UART mode.

| Plock,1 <cr> Plock,0 <cr> Plock,? <cr></cr></cr></cr> | disable Plock <mark>default</mark>         |
|-------------------------------------------------------|--------------------------------------------|
| Example                                               | Response                                   |
| Plock,1 <cr></cr>                                     | *OK <cr></cr>                              |
| Plock,0 <cr></cr>                                     | *OK <cr></cr>                              |
| Plock,? <cr></cr>                                     | ?Plock,1 < <r> or ?Plock,0 &lt;<r></r></r> |

Plock,1

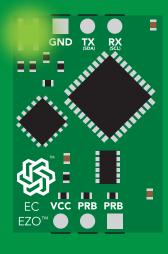

\*OK <cr>

I2C,100

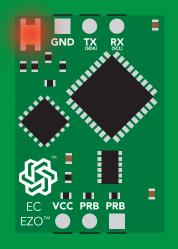

cannot change to I<sup>2</sup>C \*ER <cr> Short

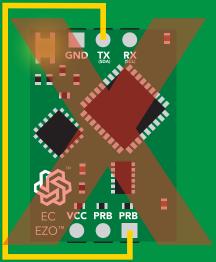

cannot change to I<sup>2</sup>C

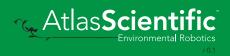

# **Factory reset**

# **Command syntax**

Clears calibration LED on "\*OK" enabled

Factory <cr> enable factory reset

Example
Response

Factory <cr>
\*OK <cr>

### Factory <cr>

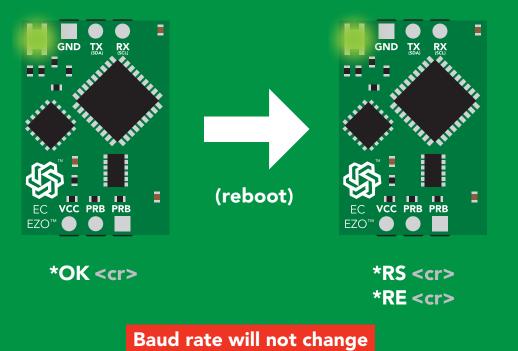

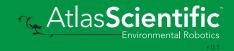

# Change to I<sup>2</sup>C mode

# **Command syntax**

Default I<sup>2</sup>C address 100 (0x64)

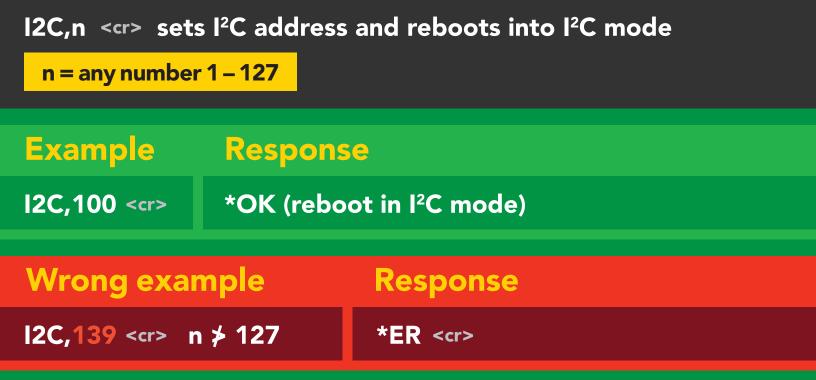

### I2C,100

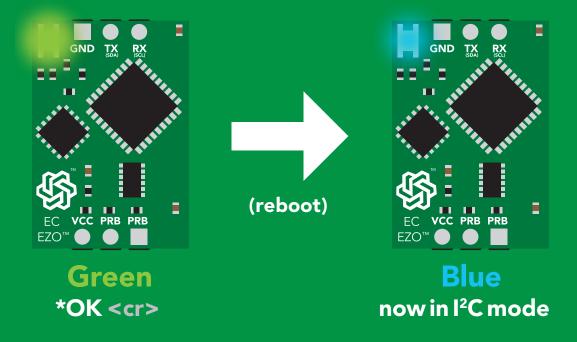

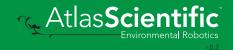

# Manual switching to I<sup>2</sup>C

- Make sure Plock is set to 0
- Disconnect ground (power off)
- Disconnect TX and RX
- Connect TX to the right PRB
- Confirm RX is disconnected
- Connect ground (power on)
- Wait for LED to change from Green to Blue
- Disconnect ground (power off)
- Reconnect all data and power

Manually switching to I<sup>2</sup>C will set the I<sup>2</sup>C address to 100 (0x64)

### Example

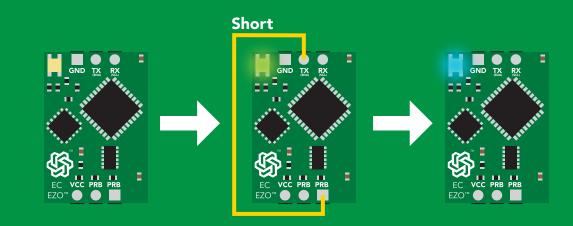

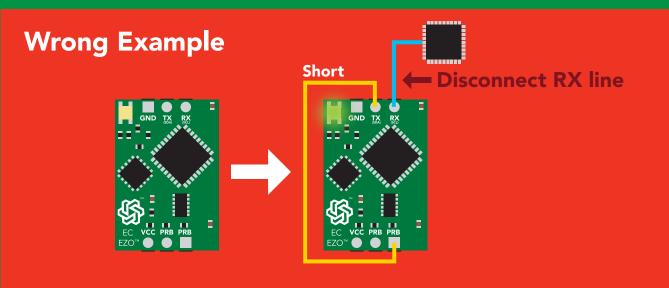

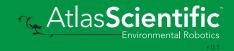

# Pac mode

The I<sup>2</sup>C protocol is **considerably more complex** than the UART (RS-232) protocol. Atlas Scientific assumes the embedded systems engineer understands this protocol.

To set your EZO<sup>™</sup> device into I<sup>2</sup>C mode click here

### Settings that are retained if power is cut

Calibration Change I<sup>2</sup>C address Enable/disable parameters Hardware switch to UART mode LED control Protocol lock Software switch to UART mode

### Settings that are **NOT** retained if power is cut

Find Sleep mode Temperature compensation

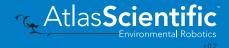

# I<sup>2</sup>C mode

I<sup>2</sup>C address (0x01 - 0x7F)100 (0x64) default

Vcc 3.3V - 5.5V

Clock speed 100 – 400 kHz

### **SDA**

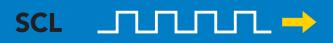

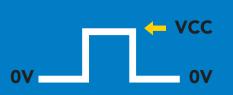

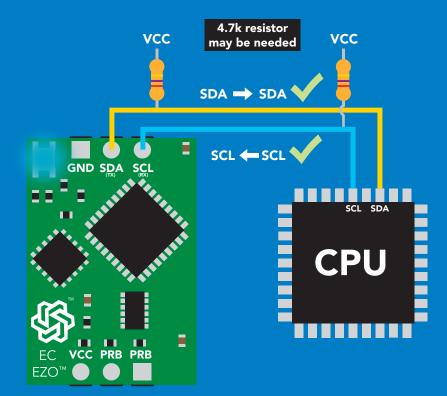

# Data format

Reading Conductivity = µS/cm Salinity = PSU Specific gravity

Units Encoding Total dissolved solids = ppm (sea water only) = 1.00 - 1.300

EC,TDS,SAL,SG **ASCII** 

Format Data type Decimal places Smallest string Largest string

string floating point 3 **3 characters 399 characters** 

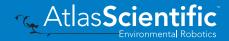

# Sending commands to device

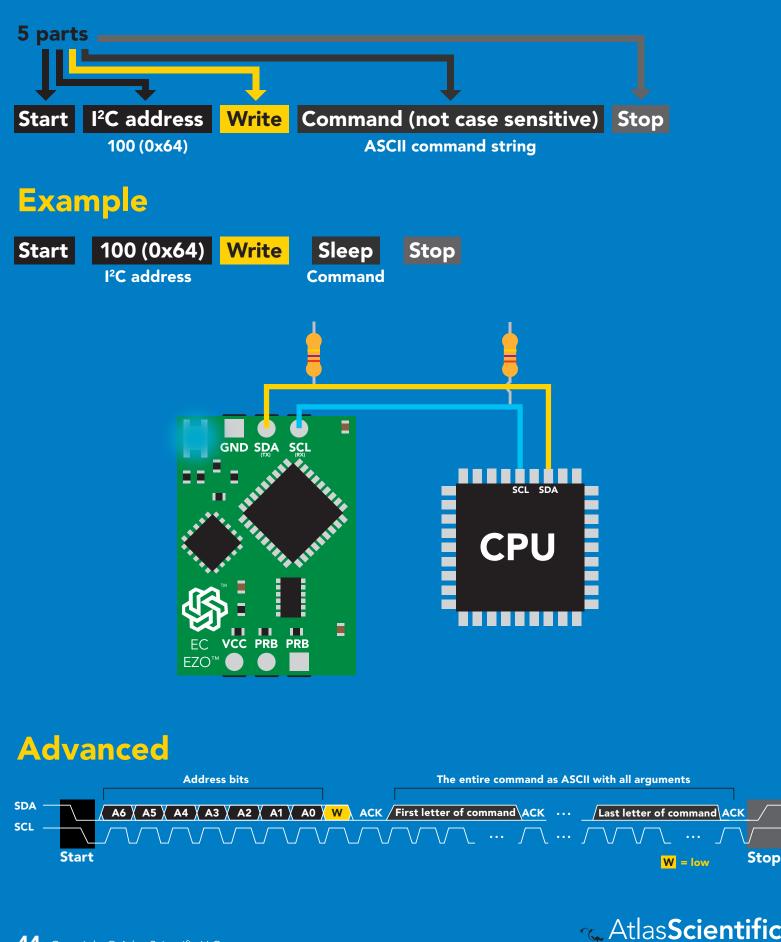

# **Requesting data from device**

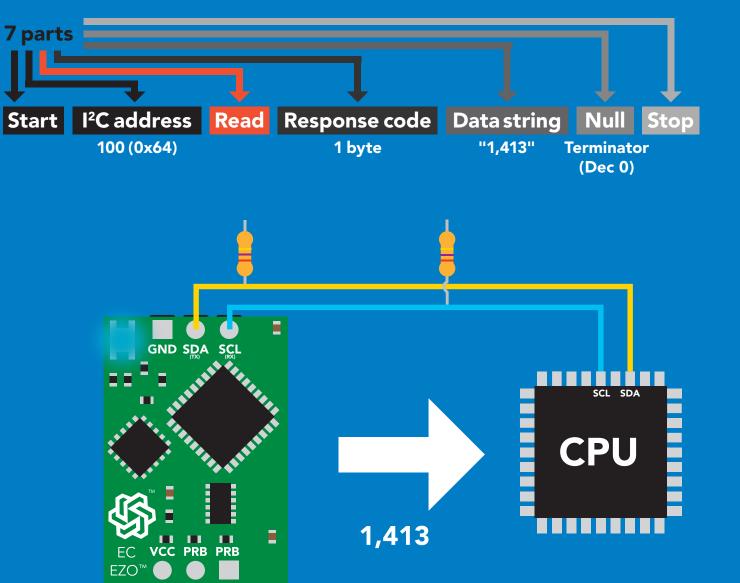

### Advanced

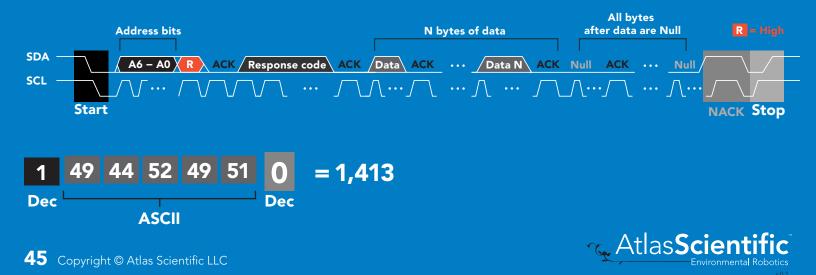

# **Response codes**

After a command has been issued, a 1 byte response code can be read in order to confirm that the command was processed successfully.

Reading back the response code is completely optional, and is not required for normal operation.

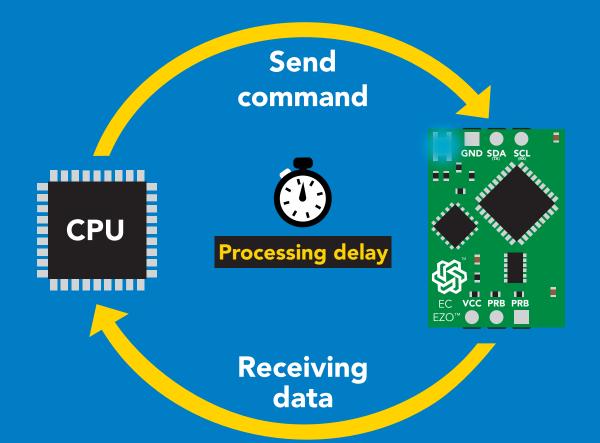

### Example

I2C\_start; I2C\_address; I2C\_write(EZO\_command); I2C\_stop;

### delay(300);

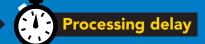

I2C\_start; I2C\_address; Char[] = I2C\_read; I2C\_stop; The response code will always be 254, if you do not wait for the processing delay.

### Response codes Single byte, not string

- 255 no data to send
- 254 still processing, not ready
- 2 syntax error
- 1 successful request

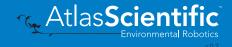

# **LED color definition**

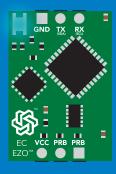

I<sup>2</sup>C standby

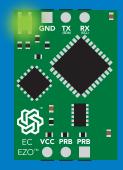

Green

Taking reading

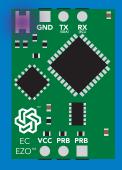

Purple

Changing I<sup>2</sup>C ID#

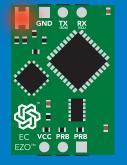

Red

Command not understood

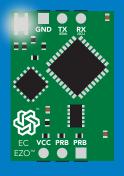

White Find

| 5V   | LED ON<br><b>+2.5 mA</b> |
|------|--------------------------|
| 3.3V | +1 mA                    |

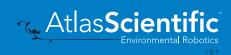

# I<sup>2</sup>C mode command quick reference

All commands are ASCII strings or single ASCII characters.

| Command       | Function                             |        |
|---------------|--------------------------------------|--------|
| Baud          | switch back to UART mode             | pg. 63 |
| Cal           | performs calibration                 | pg. 52 |
| Export/import | export/import calibration            | pg. 53 |
| Factory       | enable factory reset                 | pg. 62 |
| Find          | finds device with blinking white LED | pg. 50 |
| i             | device information                   | pg. 57 |
| 12C           | change I <sup>2</sup> C address      | pg. 61 |
| Κ             | Set probe type                       | pg. 54 |
| L             | enable/disable LED                   | pg. 49 |
| 0             | enable/disable parameters            | pg. 56 |
| Plock         | enable/disable protocol lock         | pg. 60 |
| R             | returns a single reading             | pg. 51 |
| Sleep         | enter sleep mode/low power           | pg. 59 |
| Status        | retrieve status information          | pg. 58 |
| т             | temperature compensation             | pg. 55 |

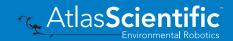

# LED control

# **Command syntax**

L,1 LED on default

- L,0 LED off
- L,? LED state on/off?

# 300ms 💮 processing delay

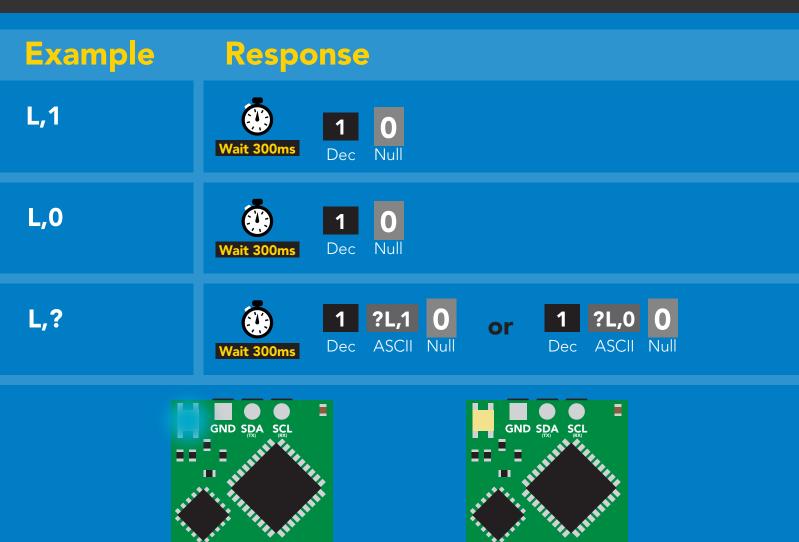

VCC PRB PRB

L,1

EZO

EZO™

VCC PRB PRB

L,0

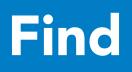

# 300ms 💮 processing delay

### **Command syntax**

This command will disable continuous mode Send any character or command to terminate find.

Find <cr> LED rapidly blinks white, used to help find device\*

\*This command is only available for firmware version 2.10 and above.

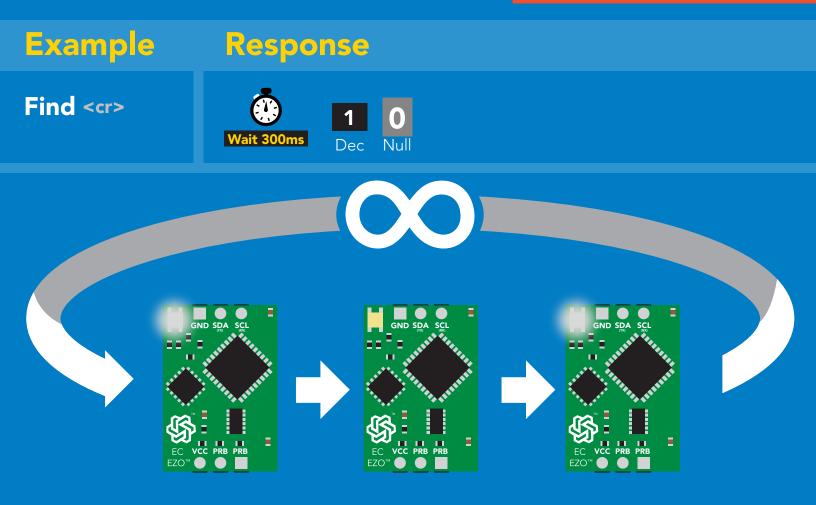

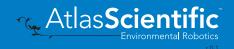

# **Taking reading**

# **Command syntax**

600ms 💮 processing delay

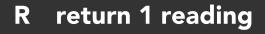

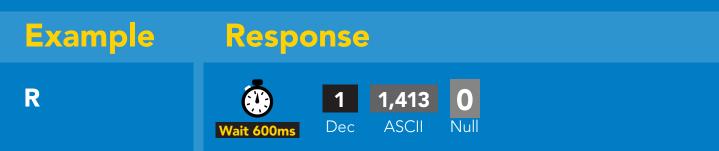

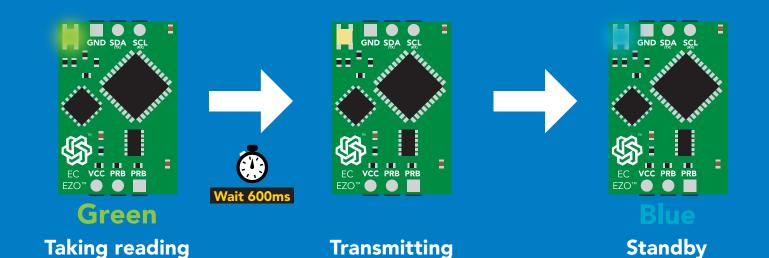

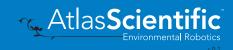

# Calibration

# **Command syntax**

600ms 🕐 processing delay

Dry calibration must always be done first!

| Cal,dry    | dry calibration                                |
|------------|------------------------------------------------|
| Cal,n      | single point calibration, where n = any value* |
| Cal,low,n  | low end calibration, where n = any value       |
| Cal,high,n | high end calibration, where n = any value      |
| Cal,clear  | delete calibration data                        |
| Cal,?      | device calibrated?                             |

\*This command is only available for firmware version 2.10 and above.

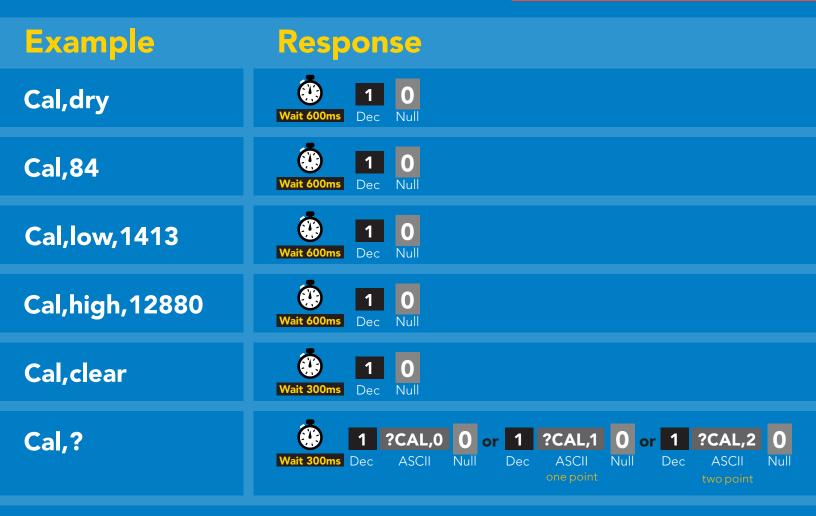

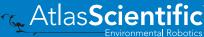

# **Export/import calibration**

# **Command syntax**

Export: Use this command to save calibration settings Import: Use this command to load calibration settings to one or more devices.

Atlas**Scienti** 

| Export   | export calibration string from calibrated device* |
|----------|---------------------------------------------------|
| Import   | import calibration string to new device*          |
| Export,? | calibration string info*                          |

\*This command is only available for 300ms 💮 processing delay firmware version 2.10 and above. Example Response Export,? **Response breakdown** 10.120 Null 10. 120 Dec ASCII # of strings to export # of bytes to export Export strings can be up to 12 characters long 59 6F 75 20 61 72 (1 of 10)**Export** ASCII Null Dec (8 more) 65 20 61 20 63 6F (10 of 10)Export Nul Wait 300ms Dec ASCII \*DONE **Export** ASCII Nul Dec Import, 59 6F 75 20 61 72 (1 of 10)Import, n ASCII (FIFO)

# Setting the probe type

# **Command syntax**

300ms 🕐 processing delay

K,n n = any value; floating point in ASCII

K 1.0 is the default value

K,? probe K value?

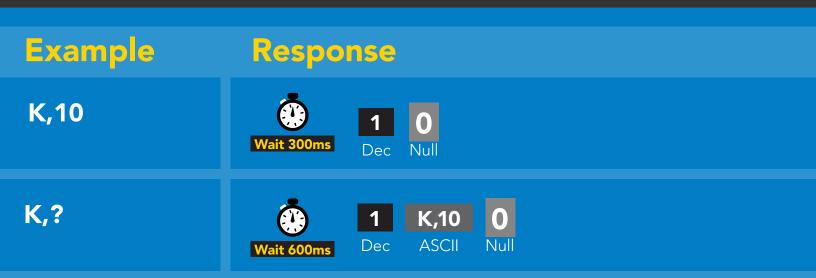

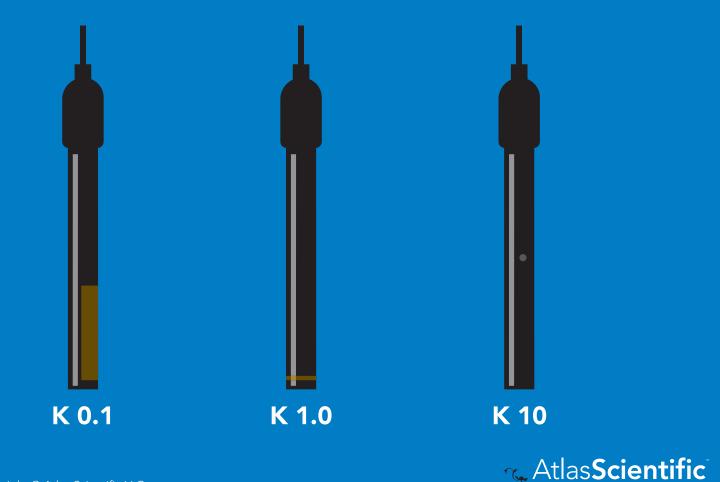

# **Temperature compensation**

# 300ms 🕐 processing delay

### **Command syntax**

**Temperature is always in Celsius** 

- T,n n = any value; floating point or int
- T,? compensated temperature value?

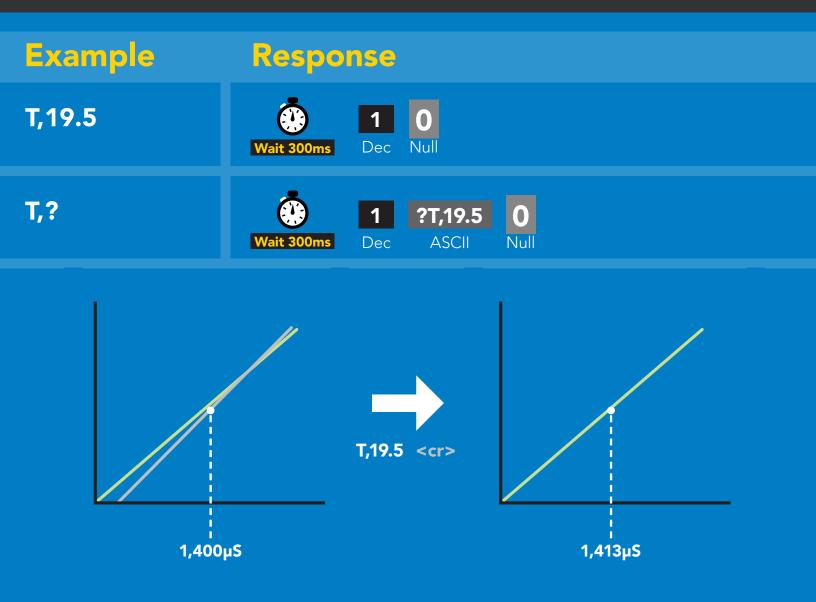

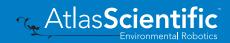

# **Enable/disable parameters** from output string

### Command syntax

300ms 💮 processing delay

enable / disable conductivity

enable / disable total dissolved solids

| O, [parameter],[1,0] | enable or disable output parameter |
|----------------------|------------------------------------|
| 0,?                  | enabled parameter?                 |

Response

Wait 300ms

O,EC,0 O,EC,1 /

Example

O,TDS,1 / O,TDS,0

# Enable/disable parameters

1

Dec

1

0

from output stings / disable specific gravity

0.?

1 ?,O,EC,TDS,S,SG 0 if all are enabled ASCI

### **Parameters**

- conductivity EC
- total dissolved solids TDS
- salinity S
- SG specific gravity

### Followed by 1 or 0

- enabled
- disabled 0

\* If you disable all possible data types your readings will display "no output".

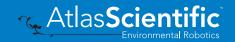

# **Device information**

# **Command syntax**

300ms 🕐 processing delay

i device information

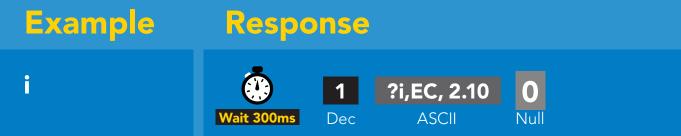

### **Response breakdown**

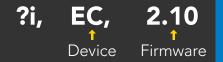

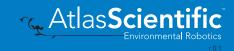

# **Reading device status**

# **Command syntax**

300ms 💮 processing delay

Status voltage at Vcc pin and reason for last restart

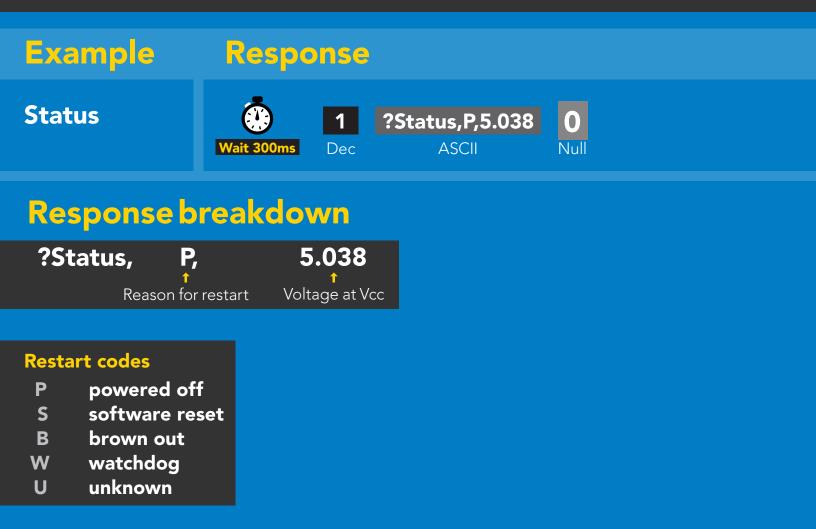

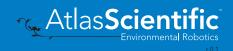

# Sleep mode/low power

# **Command syntax**

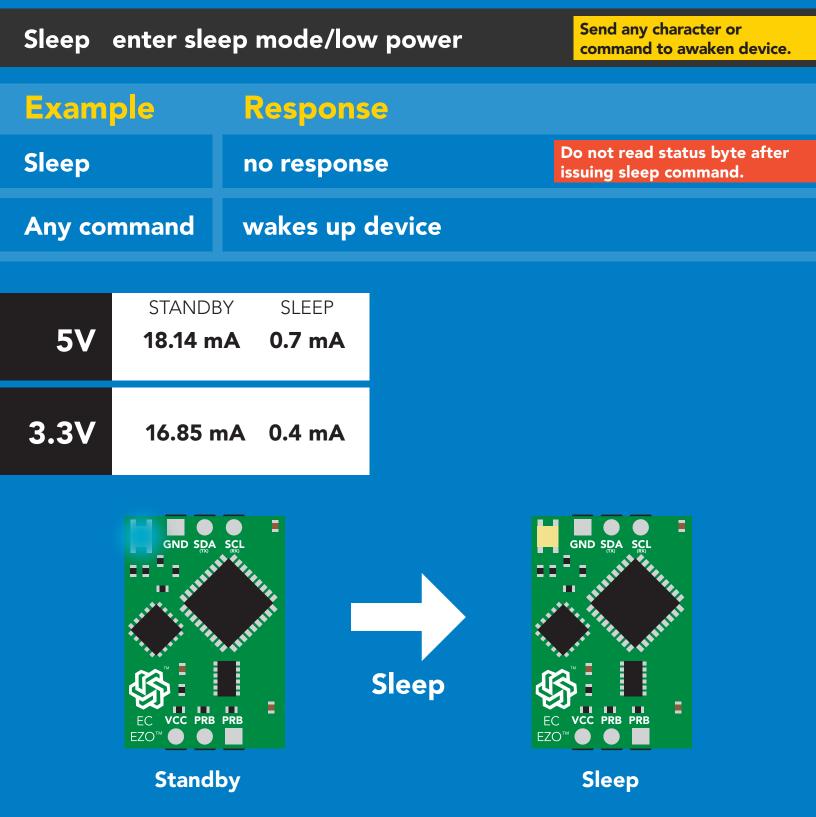

🔨 Atlas**Scient** 

# **Protocol lock**

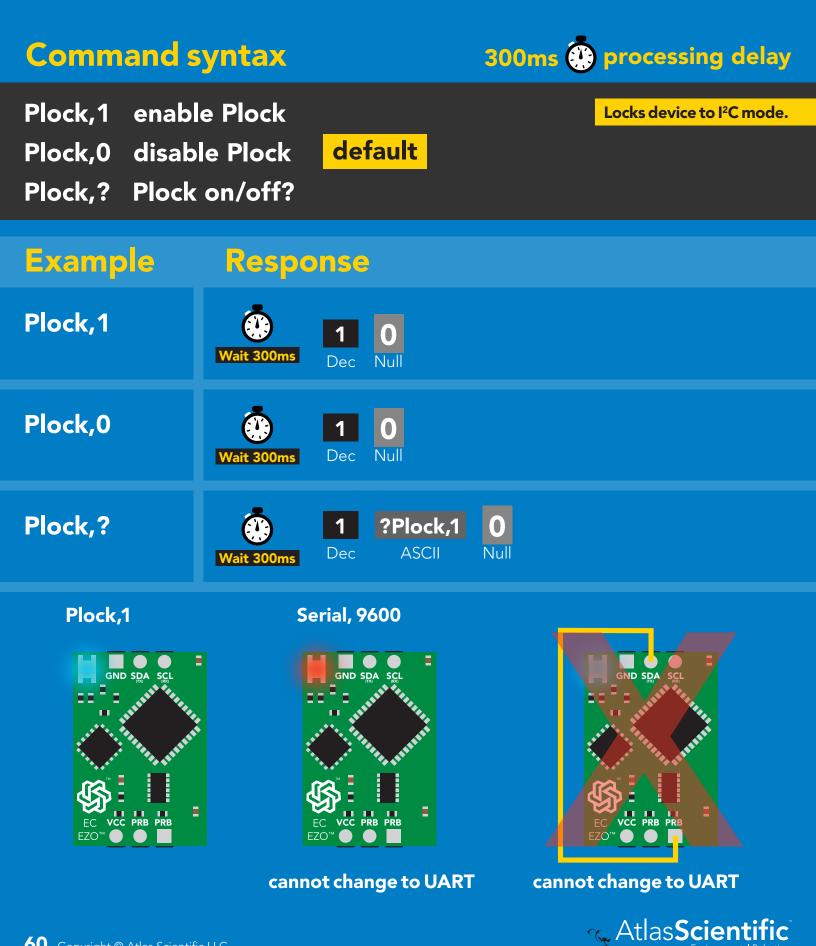

# I<sup>2</sup>C address change

# **Command syntax**

300ms 💮 processing delay

I2C, n sets I<sup>2</sup>C address and reboots into I<sup>2</sup>C mode

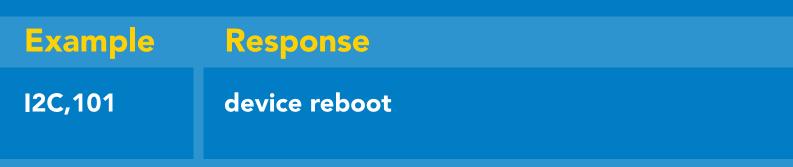

### Warning!

Changing the I<sup>2</sup>C address will prevent communication between the circuit and the CPU, until your CPU is updated with the new I<sup>2</sup>C address.

Default I<sup>2</sup>C address is 100 (0x64).

### n = any number 1 – 127

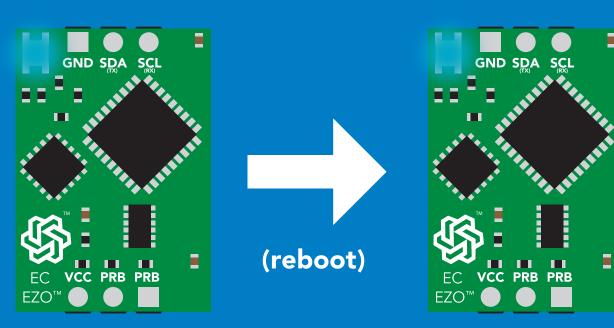

# Atlas Scientific

12<u>C,101</u>

# **Factory reset**

# Command syntax Factory reset will not take the device out of I<sup>2</sup>C mode. Factory enable factory reset I<sup>2</sup>C address will not change Example Response Factory device reboot

LED on Response codes enabled

Factory

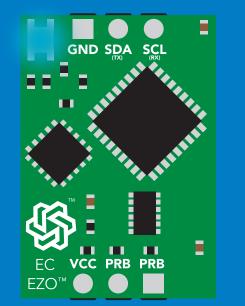

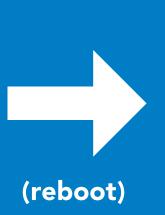

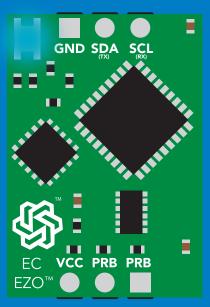

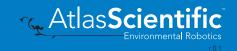

# Change to UART mode

## **Command syntax**

Baud,n switch from I<sup>2</sup>C to UART

**63** Copyright © Atlas Scientific LLC

Serial,9600

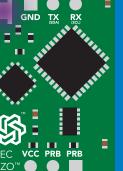

Changing to UART mode

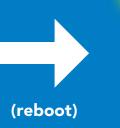

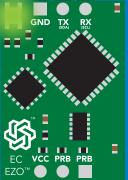

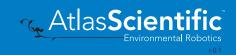

# Manual switching to UART

- Make sure Plock is set to 0
- Disconnect ground (power off)
- Disconnect TX and RX
- Connect TX to the right PRB
- Confirm RX is disconnected
- Connect ground (power on)
- Wait for LED to change from Blue to Green
- Disconnect ground (power off)
- Reconnect all data and power

### Example

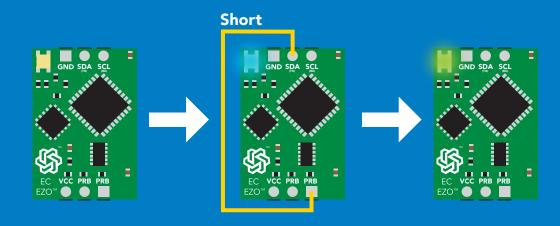

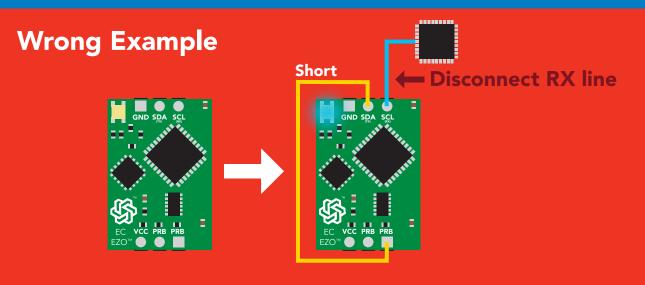

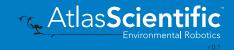

# **EZO<sup>™</sup> circuit footprint**

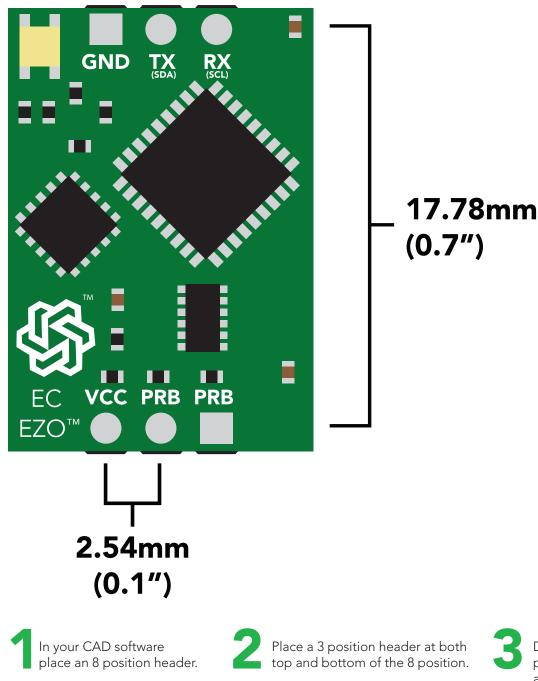

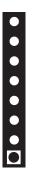

Place a 3 position header at both top and bottom of the 8 position.

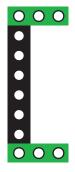

Delete the 8 position header. The two 3 position headers are now 17.78mm (0.7") apart from each other.

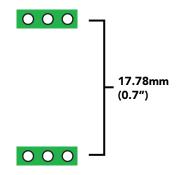

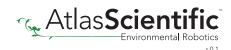

# Datasheet change log

### Datasheet V 4.8

Revised definition of response codes on pg 46.

### Datasheet V 4.7

Revised cover page art.

### Datasheet V 4.6

Updated calibration processing delay time on pg.52.

### Datasheet V 4.5

Revised Enable/disable parameters information on pages 31 & 56.

### Datasheet V 4.4

Updated High point calibration info on page 11.

### Datasheet V 4.3

Updated calibration info on pages 27 & 52.

### Datasheet V 4.2

Revised Plock pages to show default value.

### Datasheet V 4.1

Corrected I<sup>2</sup>C calibration delay on pg. 52.

### Datasheet V 4.0

Revised entire datasheet.

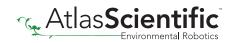

# **Firmware updates**

V1.0 – Initial release (April 17, 2014)

- V1.1 (June 2, 2014)
- Change specific gravity equation to return 1.0 when the uS reading is < 1000 (previously returned 0.0)
- Change accuracy of specific gravity from 2 decimal places to 3 decimal places
- Don't save temperature changes to EEPROM

V1.2 – (Aug 1, 2014)

• Baud rate change is now a long, purple blink

V1.5 – Baud rate change (Nov 6, 2014)

• Change default baud rate to 9600

V1.6 – I2C bug (Dec 1, 2014)

• Fix I2C bug where the circuit may inappropriately respond when other I2C devices are connected.

V1.8 – Factory (April 14, 2015)

• Changed "X" command to "Factory"

V1.95 – Plock (March 31, 2016)

• Added protocol lock feature "Plock"

V1.96 – EEPROM (April 26, 2016)

• Fixed glitch where EEPROM would get erased if the circuit lost power 900ms into startup

V2.10 - (April 12, 2017)

- Added "Find" command.
- Added "Export/import" command.
- Modified continuous mode to be able to send readings every "n" seconds.
- Default output changed from CSV string of 4 values to just conductivity; Other values must be enabled.

V2.11 – (April 28, 2017)

• Fixed "Sleep" bug, where it would draw excessive current.

V2.12 – (May 9, 2017)

• Fixed glitch in sleep mode, where circuit would wake up to a different I<sup>2</sup>C address.

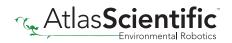

# Warranty

Atlas Scientific<sup>™</sup> Warranties the EZO<sup>™</sup> class Conductivity circuit to be free of defect during the debugging phase of device implementation, or 30 days after receiving the EZO<sup>™</sup> class Conductivity circuit (which ever comes first).

# The debugging phase

The debugging phase as defined by Atlas Scientific<sup>™</sup> is the time period when the EZO<sup>™</sup> class Conductivity circuit is inserted into a bread board, or shield. If the EZO<sup>™</sup> class Conductivity circuit is being debugged in a bread board, the bread board must be devoid of other components. If the EZO<sup>™</sup> class Conductivity circuit is being connected to a micro-controller, the microcontroller must be running code that has been designed to drive the EZO<sup>™</sup> class Conductivity circuit exclusively and output the EZO<sup>™</sup> class Conductivity circuit data as a serial string.

It is important for the embedded systems engineer to keep in mind that the following activities will void the EZO<sup>™</sup> class Conductivity circuit warranty:

- Soldering any part of the EZO<sup>™</sup> class Conductivity circuit.
- Running any code, that does not exclusively drive the EZO<sup>™</sup> class Conductivity circuit and output its data in a serial string.
- Embedding the EZO<sup>™</sup> class Conductivity circuit into a custom made device.
- Removing any potting compound.

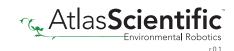

# **Reasoning behind this warranty**

Because Atlas Scientific<sup>™</sup> does not sell consumer electronics; once the device has been embedded into a custom made system, Atlas Scientific<sup>™</sup> cannot possibly warranty the EZO<sup>™</sup> class Conductivity circuit, against the thousands of possible variables that may cause the EZO<sup>™</sup> class Conductivity circuit to no longer function properly.

### Please keep this in mind:

- 1. All Atlas Scientific<sup>™</sup> devices have been designed to be embedded into a custom made system by you, the embedded systems engineer.
- 2. All Atlas Scientific<sup>™</sup> devices have been designed to run indefinitely without failure in the field.
- 3. All Atlas Scientific<sup>™</sup> devices can be soldered into place, however you do so at your own risk.

Atlas Scientific<sup>™</sup> is simply stating that once the device is being used in your application, Atlas Scientific<sup>™</sup> can no longer take responsibility for the EZO<sup>™</sup> class Conductivity circuits continued operation. This is because that would be equivalent to Atlas Scientific<sup>™</sup> taking responsibility over the correct operation of your entire device.

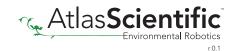